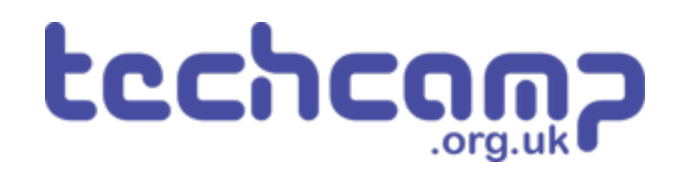

# **C - Sparkle Feedback**

You may have found that when testing your robot, it was sometimes difficult to know what was going wrong as there was no feedback about the sensors!

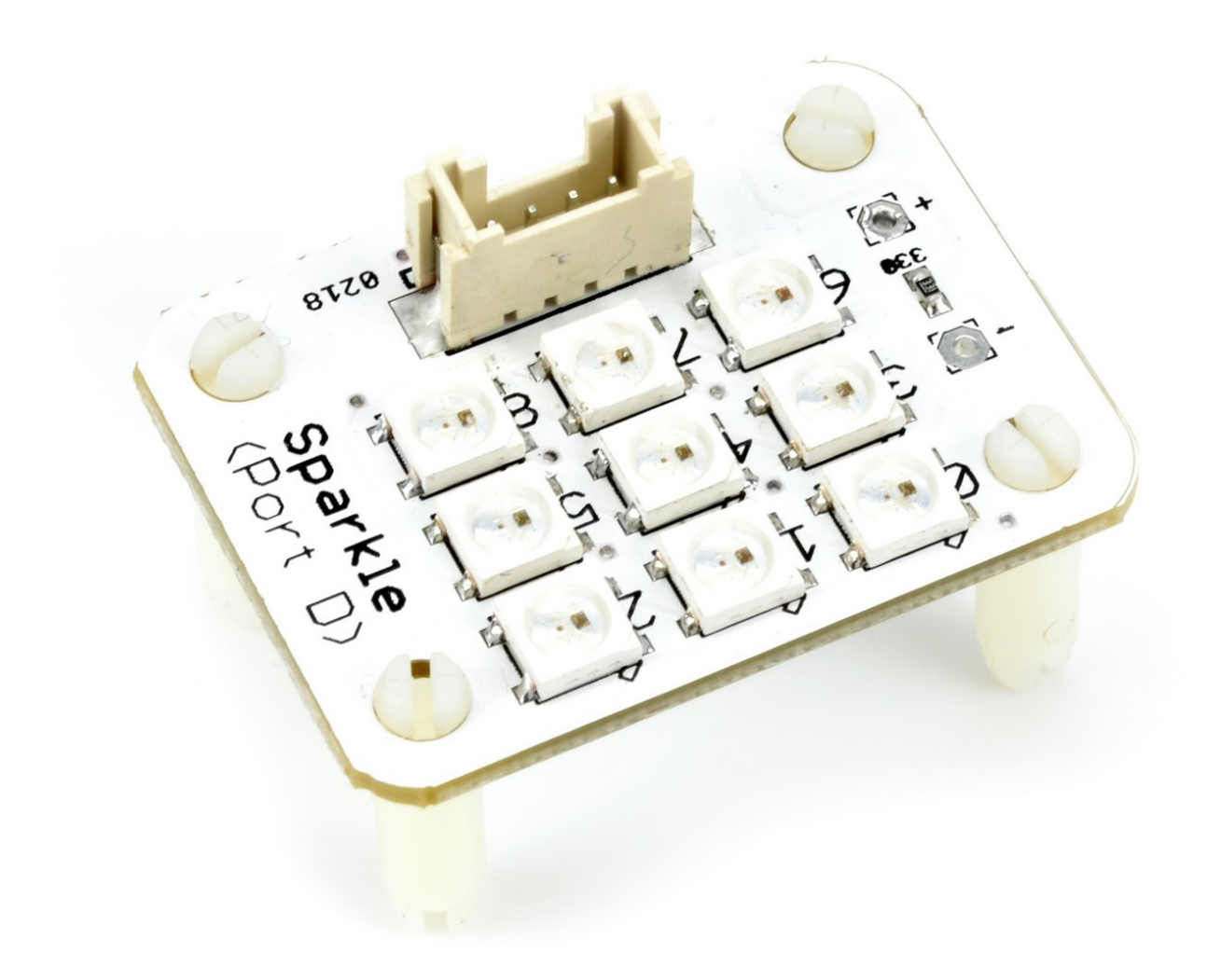

# **INTRODUCTION**

You may have found that when testing your robot, it was sometimes difficult to know what was going wrong as there was no feedback about the sensors!

# **Step 1**

# **Assemble Your Robot**

- Let's add some more modules to allow our robot to give **feedback** about the line it is following.  $\bullet$
- Add the Line sensor underneath as before then add **Sparkle** and **buzzer** modules to your robot like in the picture.  $\bullet$
- $\bullet$  It can be quite hard to see the wiring with so many things plugged in! The **motors** and **line sensor** should be the same as before (M1, M2 and P0, P1)
- Plug the buzzer into **P2**, and the Sparkles into **P8**

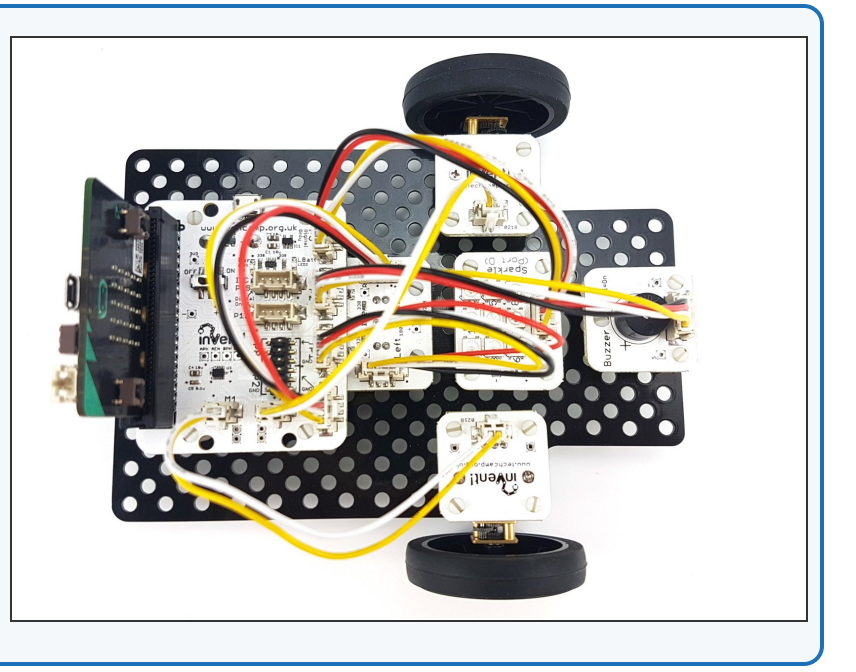

# **Step 2**

# **Two Sensor Program**

- Load up your **two sensor line follower program** from the last lesson.
- It should look something like our **example** in the picture.

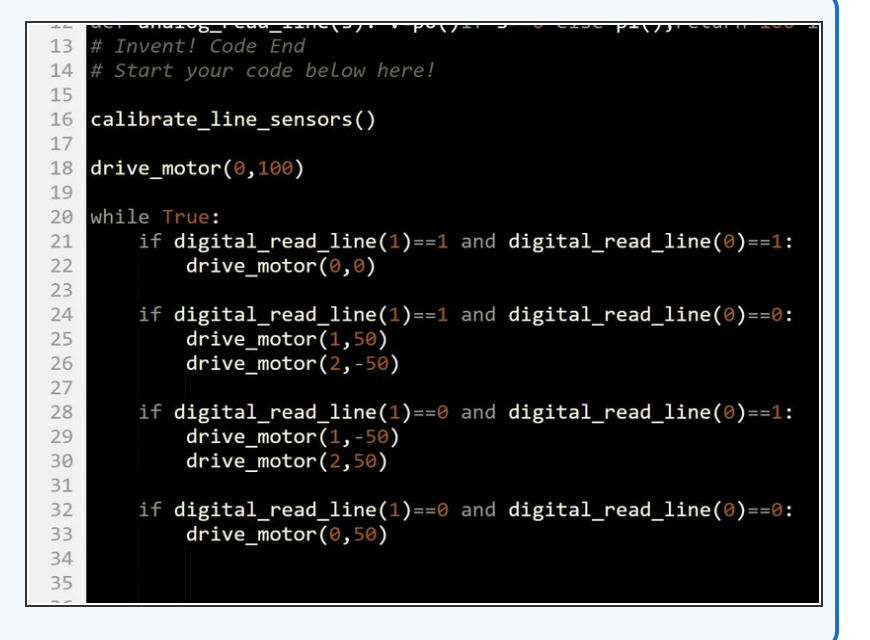

# **Left Sensor**

- Let's use the **outer** two Sparkles (**0** and **2**) to show the state of the two **infrared sensors.**  $\bullet$
- If the **left** sensor is on the line (**0**), turn the **left** Sparkle **green**.
- If the **left** sensor is off the line (**1**), turn the **left** sparkle **red**.
- Let's change the program so the line follower code isn't used for the moment - we can do this by making it into a **function**.
- Move the line follower code out of the **while True:** loop and into a function called **line\_follower** that takes no inputs.  $\bullet$
- Write the code in the picture to test the left sparkle **test it by moving it across the line!**

```
import neopixel
16
   pixels=neopixel.NeoPixel(pin8,9)
1718
    calibrate_line_sensors()
19
20
    def line_follower():<br>if digital_read_line(1)==1 and digital_read_line(0)==1:
212223
             drive_motor(0,0)24
         if digital_read_line(1)==1 and digital_read_line(0)==0:
25
              drive_motor(1,50)<br>drive_motor(2,-50)
26
2728
         if digital_read_line(1)==0 and digital_read_line(0)==1:
29
              drive_motor(1,-50<br>drive_motor(2,50)
30
313233
         if digital_read_line(1)==0 and digital_read_line(0)==0:
34
              drive_motor(0,50)
35
    while True:
36
         if digital_read_line(1)==1:<br>pixels[0]=(255,0,0)
37
38
39
         else:
         pixels[0] = (0, 255, 0)<br>pixels.show()
40
41
```
## **Step 4**

**Step 3**

# **Right Sensor**

- Let's use the right Sparkle **(Sparkle 2)** to do the same thing for the **right hand sensor.**
- **Add some more code** to set the **right** Sparkle in the same way as the left one, but using the **right sensor.**
- There is a **hint layout** if you need it!
- Don't forget to **test it properly.**

(שכ,∠)־urive\_motor

if digital\_read\_line(1) == 0 and digi drive\_motor $(0, 50)$ 

### while True:

コエ 32

33

34 35

36 37

38 39

40  $41$ 

42

43

44 45

46

```
if digital_read_line(1)==1:
    pixels[0] = (255, 0, 0)else:
    pixels[0] = (0, 255, 0)if # Right sensor off line
    # Set right sparkle red
else: # Right sensor on Line
    # Set right sparkle green
pixels.show()
```
### **Step 5**

# **Centre**

- Let's add some more blocks so the **middle Sparkle** (Sparkle **1**) is **green** when **both** sensors are on the line.  $\bullet$
- This is when both left **and** right are **0!**
- Add a third **IF/ELSE** block that checks if both left **and** right are **0**, and sets the middle Sparkle **green** if they are.
- There is a **hint layout** if you need it.
- Don't forget to use **and**.

### 35 36 while True: 37 if digital read  $line(1) == 1$ :  $pixels[0] = (255, 0, 0)$ 38 39 else:  $pixels[0] = (0, 255, 0)$ 40 if digital read line( $\theta$ )==1: 41 42  $pixels[2] = (255, 0, 0)$ 43 else: 44  $pixels[2] = (0, 255, 0)$ 45 if # Both sensors read 0 # Middle sparkle green 46 47 else: # Middle sparkle red 48 pixels.show() 49 50

# **Step 6**

# **Make it Better**

- You may have thought the last program **didn't look quite right** - as the robot moved over the line, **two** Sparkles changed at once!
- It would be more sensible for the program to set **just the middle** Sparkle green when both sensors are on the line, instead of **all three.**  $\bullet$
- We need to change the code to do this, to set the colours of **all three Sparkles** for each **combination** of sensor states.
- In the picture is the structure you will need **a 3 part if, else if, else statement** for checking if the robot is to the **left, right** or on the **centre** of the line.
- **Add lines of code** to set the sparkles properly!

### $drive_motor(2,50)$

```
if digital_read_line(1)==0 and digital_re
   drive_motor(0,50)
```
### while True:

1  $\overline{2}$  $\overline{\mathbf{3}}$ 

 $\overline{4}$ 

5 6

7

8

9

 $\theta$ 

 $\mathbf{1}$ 

 $\overline{2}$ 

 $\overline{3}$ 

 $\overline{4}$ 5 6 if # Left off line, right on line # Right sparkle green, others red elif # Right off Line, Left on Line # Left sparkle green, others red else: # Both on Line # Middle sparkle green, others red pixels.show()

# **Combine the Code**

- You may have noticed that our Sparkle code and line following code have some **very similar IF blocks.**
- **Move** the Sparkle lines into the **matching IF statements** in the line follower function, to **merge** your line follower and Sparkle programs together.
- **Test** it properly on the track!

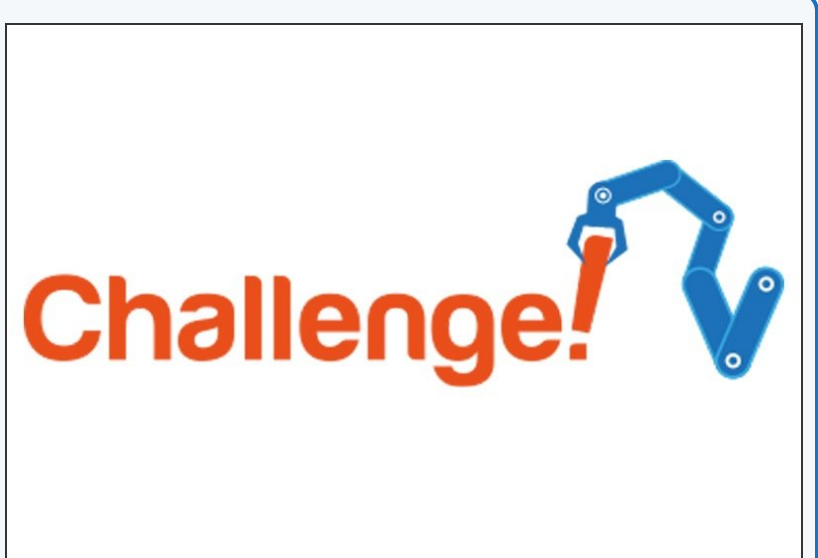

# **Step 8**

**Step 7**

# **Red Lights for Stop**

- What about when the robot comes **off the line completely?**
- Add some more Sparkle lines to the correct **IF statement** to turn all the Sparkles **red** if the robot is **off the line.**

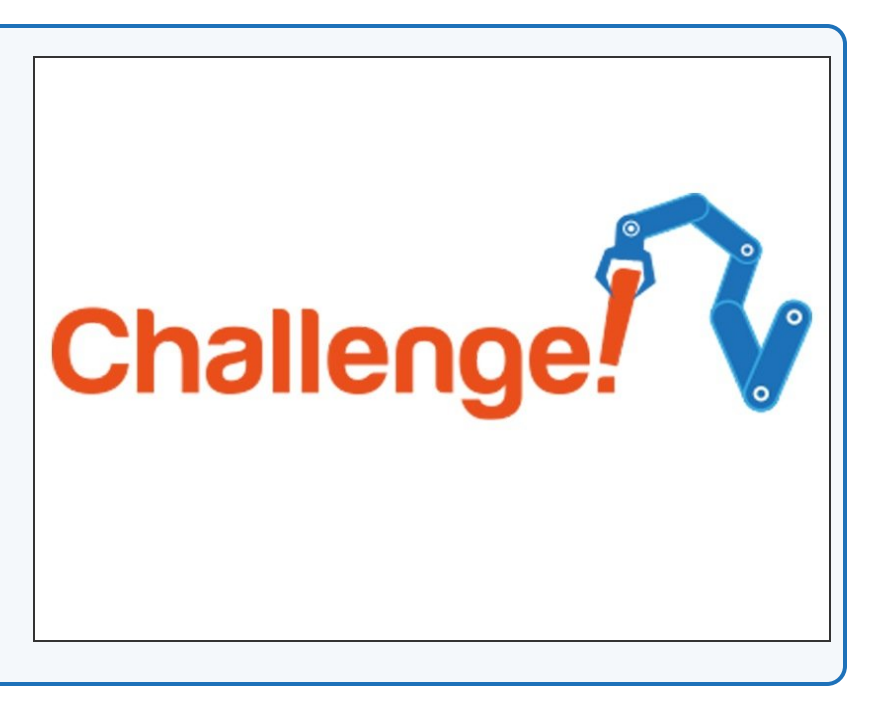

# **SOS - I'm Lost!**

**Step 9**

- Our robot should probably make more of a fuss if it **gets lost completely** and doesn't know where the line is.  $\bullet$
- **Add** some code to make the buzzer **beep SOS** if the robot goes off the line.
- You can look back at the **Morse Code lesson** if you can't remember how to do this!

# Extension